# YuJa: our video sharing platform

Chris Fulton, Centre for Teaching and Learning Enhancement

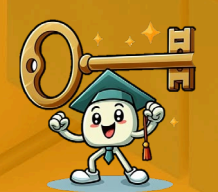

UM.YUJA.COM is a video management system, like a private YouTube for UM staff and students.

## **Overview**

for Teachers & TAs

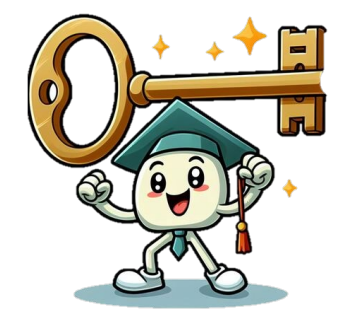

## **Features of GYUJQ**

Yuja interface

Integration with UMMoodle

Proposed workflow for instructors

# OYUJO

## **Benefits 1.Security 2.Integration with Moodle**

UMMoodle is used by students to "authenticate" automatically and securely view videos

Videos are stored on um.yuja.com

### More features...

#### **3. Speed**

Can help you save time in uploading videos as there are almost no limits on the size or video files that can be uploaded

#### **4. Support**

Technical support is provided by ICTO Helpdesk Subtitles generated automatically

In-video quizzes that send a grade to UMMoodle

Detailed viewing analytics – for each video and student

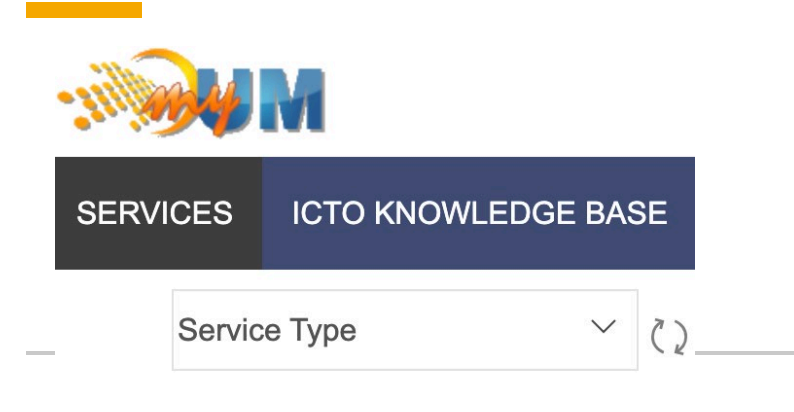

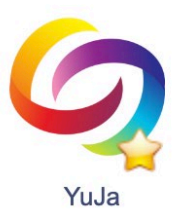

### \*To view the YuJa interface, please **login**  to **um.yuja.com**

use UMPASS (SSO) with your UM **username** <sup>4</sup>

\*Laptop/desktop recommended

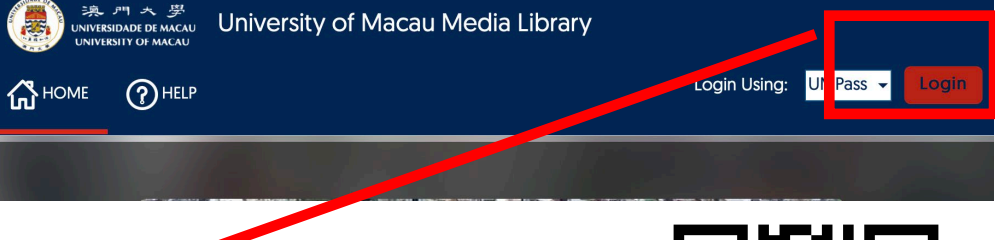

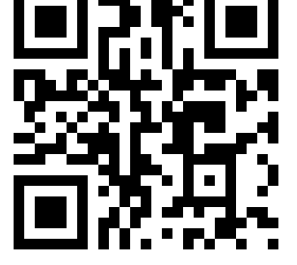

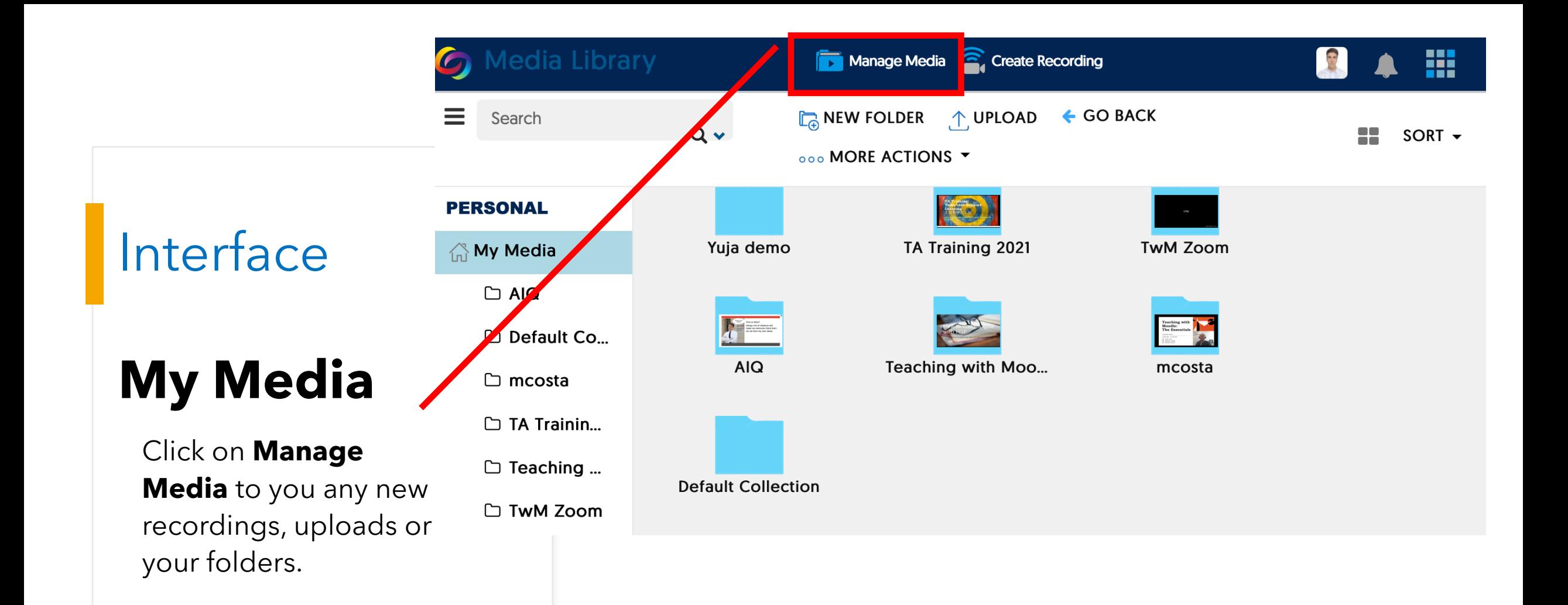

## How to upload videos to YuJa's cloud storage?

Upload files to My Media

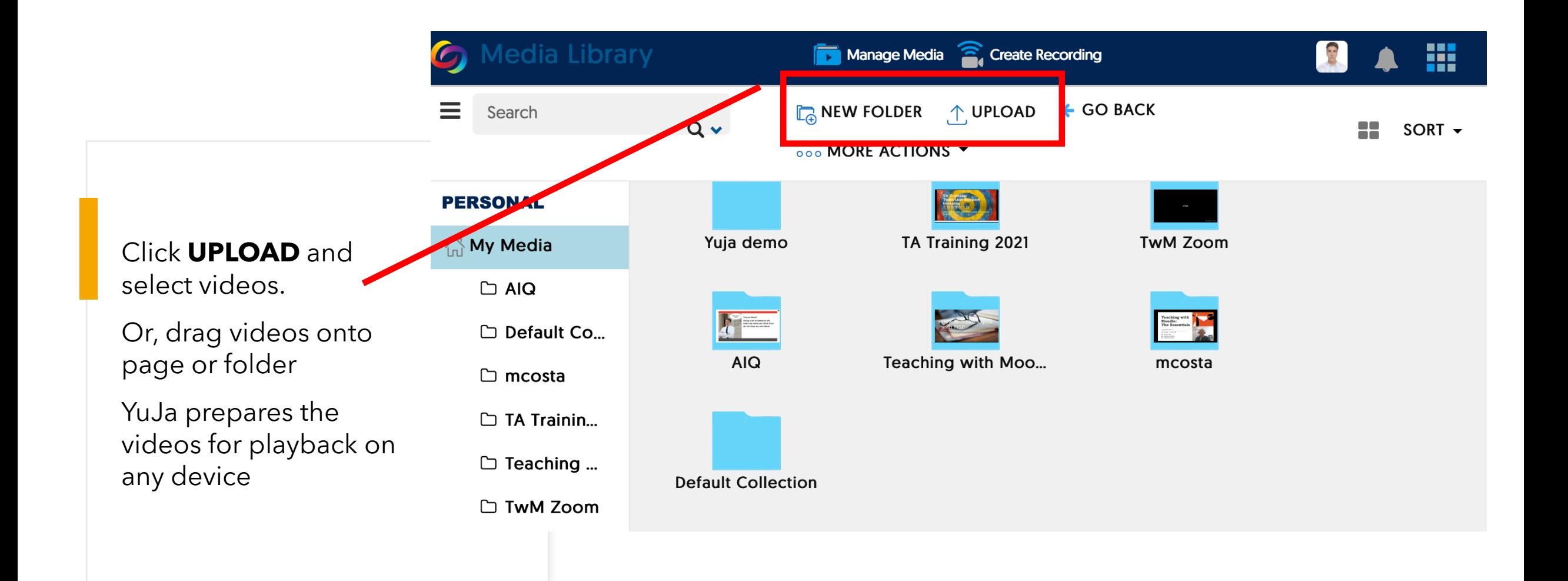

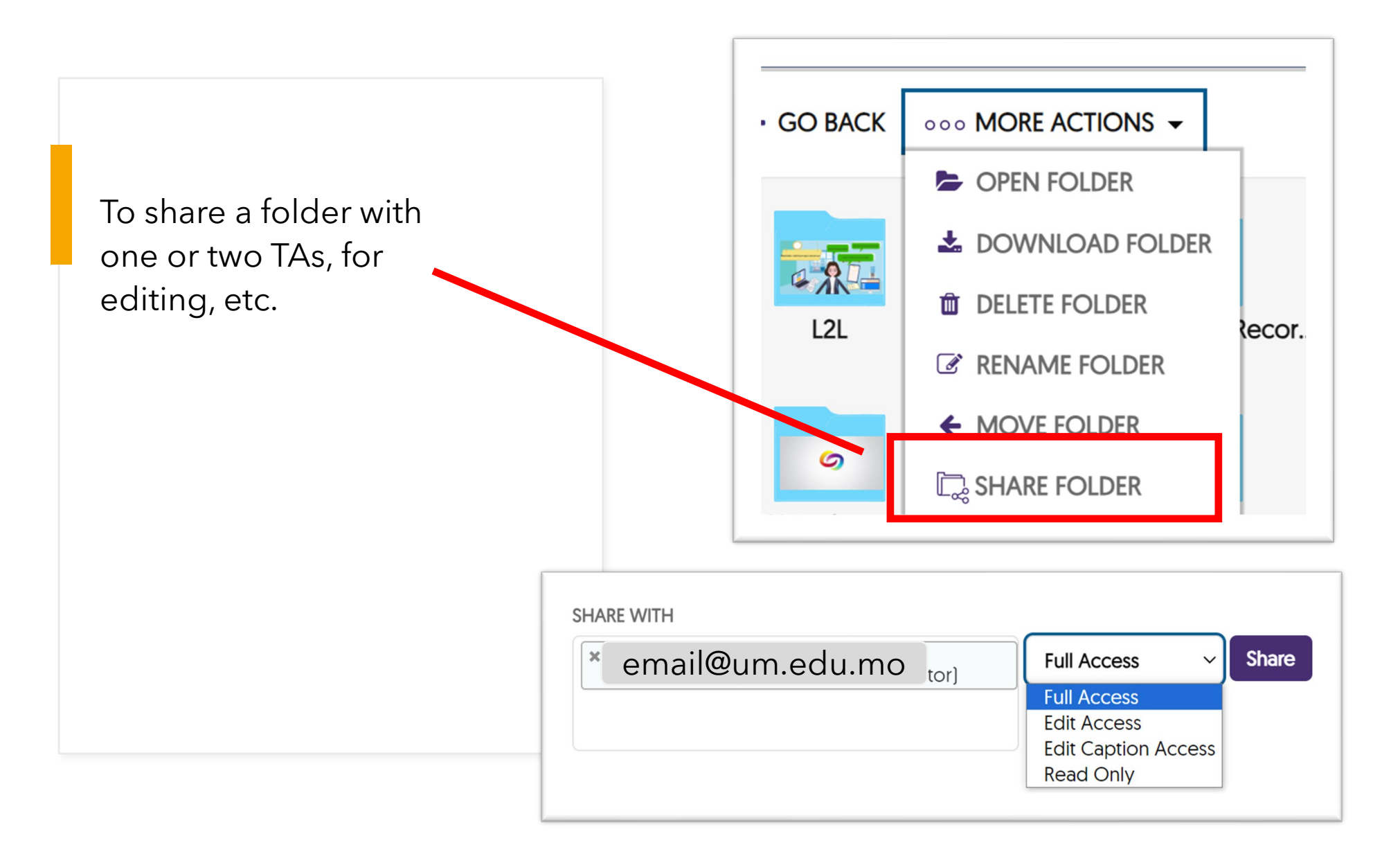

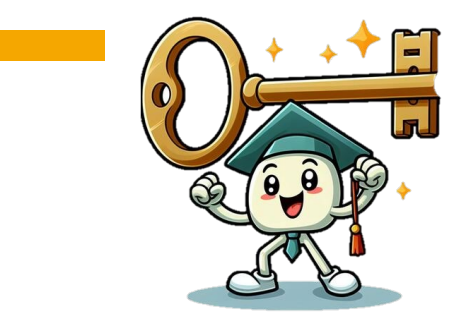

**Link a Moodle course** to um.yuja.com by **creating a YuJa channel;** you will need to do this *only once* 

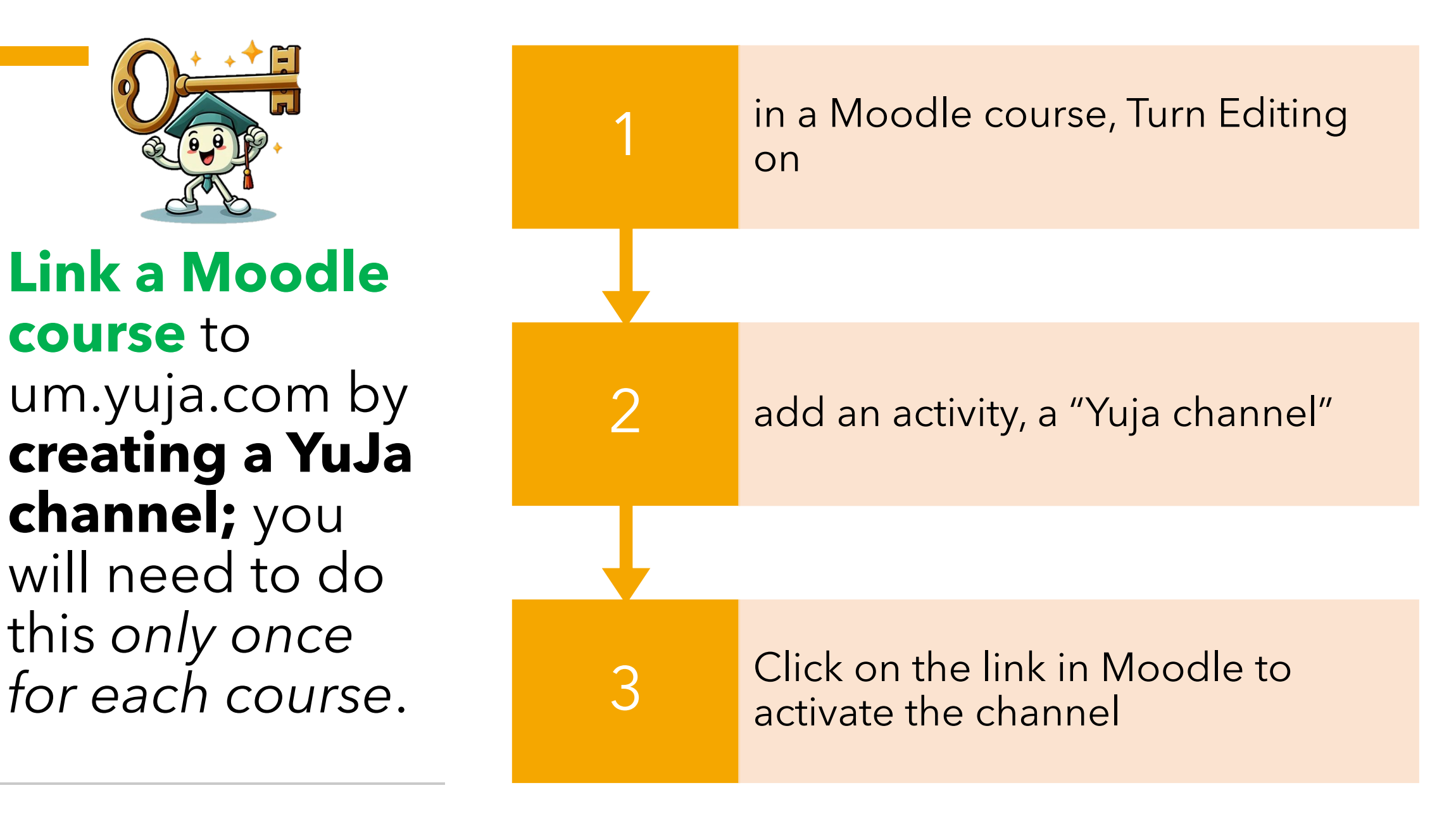

#### **Adding YuJa to a Course in UMMoodle**

YuJa Channel

 $\bf \Theta$ 

☆

[ICTO Guide /](https://go.um.edu.mo/iaixwige)

Demo

#### Add an activity or resource Search Starred All Activities Resources 龜 E G ? ۳ Assignment Attendance Book Chat Choice Database ☆ ◎ ☆ ◎  $\dot{\mathbf{x}} = \mathbf{0}$ ☆ ◎ ☆ ◎ 喘  $F^{\parallel}$ P G **Ta** External tool Feedback File Folder Forum  $\hat{\mathbf{H}}$  0 ☆ ●  $\hat{H}$  0 ☆ 0 ☆ ◎ 142 轟  $\overline{\phantom{a}}$ O 22 IMS content Group choice H<sub>5</sub>P HotPot package Journal ☆ ◎  $\begin{array}{cc} \dot{\Omega} & \Theta \end{array}$  $\hat{p}$  0  $\dot{\boldsymbol{\Omega}}$  0 ☆ ◎ g<sub>a</sub> 目 €  $\blacksquare$ i. Listening Media collection Lesson Landscape OU wiki Open Forum ☆ ◎ ☆ ◎  $\dot{x} = 0$  $\hat{u}$  0 ☆ ◎ S. ✓ 寓  $\overline{\mathbf{m}}$ di SCORM Questionnaire Quiz package Scheduler **Team Builder** Survey  $\mathcal{O} = \mathcal{O}$  $\begin{array}{cc} \mathcal{L}^{\ast} & \mathbf{0} \end{array}$  $\dot{\boldsymbol{\Sigma}} = \mathbf{0}$  $\begin{array}{cc} \mathcal{L}^* & \mathbf{0} \end{array}$  $\hat{\mathbb{M}} = \mathbf{0}$ Ę  $\bullet$ 靠 <u>Ye</u> ග Turnitin YuJa Media Assignment 2 URL Wiki Workshop YuJa Channel ☆ ◎ ☆ ◎  $\dot{\mathbb{H}}=0$ ☆ 0  $\star$  0  $\bullet$ Zoom meeting  $\hat{\mathbf{r}}$  0

 $\times$ 

 $\alpha$ 

e a

☆ 0

 $\Lambda a$ 

Glossary

☆ 0

Ô

Label

 $\dot{\Omega} = \mathbf{0}$ 

덕

Page

 $\dot{\Omega}$  0

E.

 $\dot{\Omega} = 0$ 

 $\mathbb{Z}_{\geq 0}^{\mathbb{Z}}$ 

Chooser

 $\dot{\boldsymbol{\Sigma}} = \mathbf{0}$ 

## Videos for course channels

 $4:31$ 

0 Files

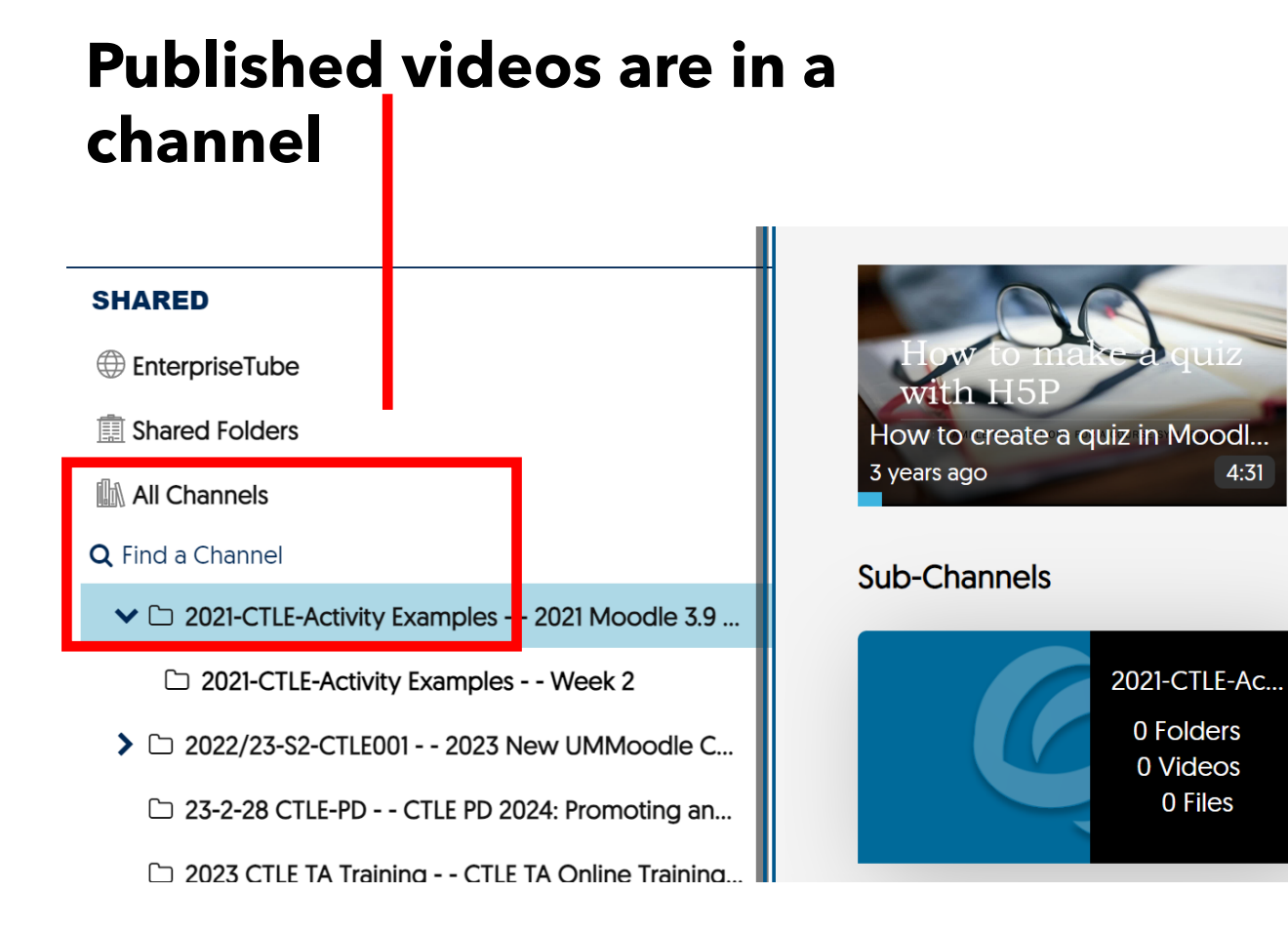

## Publish to a YuJa course channel

#### **[create sub-channels \(folders\) if](https://support.yuja.com/hc/en-us/articles/360046800934-Publishing-Media-to-the-Media-Channels)**

#### **[necessary](https://support.yuja.com/hc/en-us/articles/360046800934-Publishing-Media-to-the-Media-Channels)**

#### **Hover mouse over video, click [publish](https://support.yuja.com/hc/en-us/articles/360046800934-Publishing-Media-to-the-Media-Channels)  [to one or more channels \(course\);](https://support.yuja.com/hc/en-us/articles/360046800934-Publishing-Media-to-the-Media-Channels)**

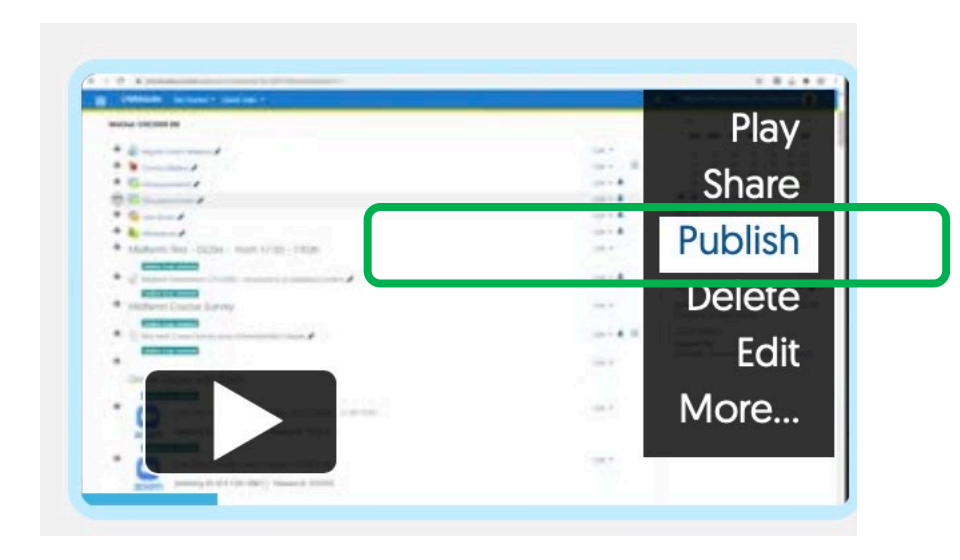

Publish My Event on Friday, January 12, 2024 to...

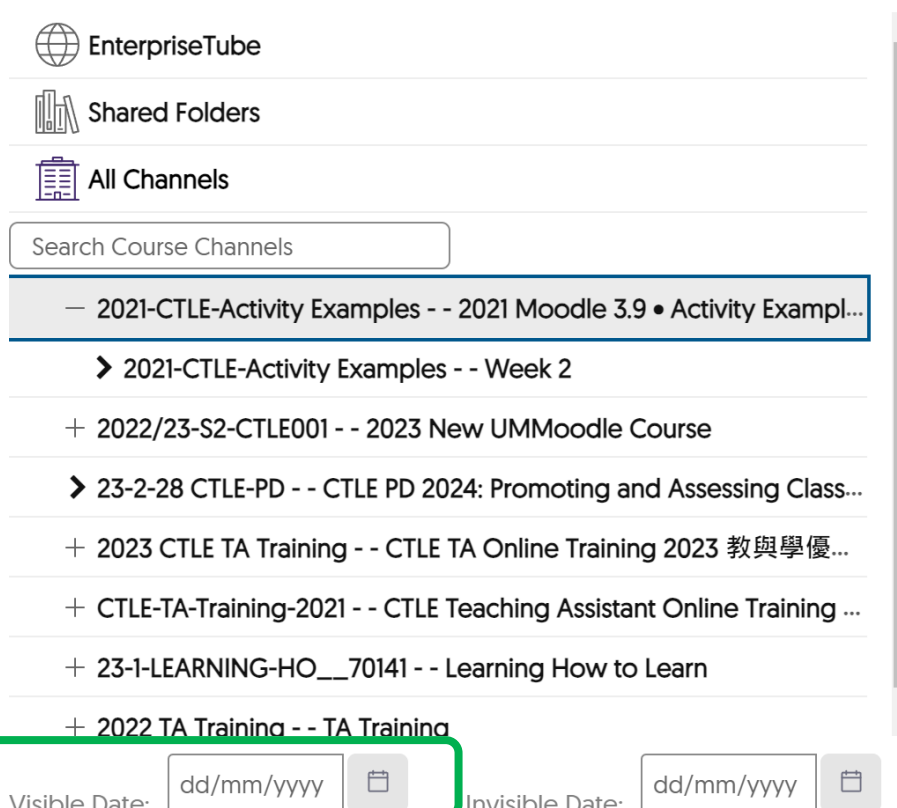

12

## Student's view

in Moodle

#### Yuja Channel 1001 **G** Media Library Manage Media Search  $\equiv$ 4.4 Quizzes  $\rightarrow$ 6:31 7 months ago P 岙 More Media  $8<sup>o</sup>$  $\bigtriangledown$ **IRE** CTLE Teaching with Moodle: A  $\frac{\partial}{\partial x^2}$ Refresher Sanuary 2023 **CTLE Teaching with Moo...** Courses and Groups (im... 2-min intro to Yuja for tea...  $1.27.E1$  $2.24$  $2.07$

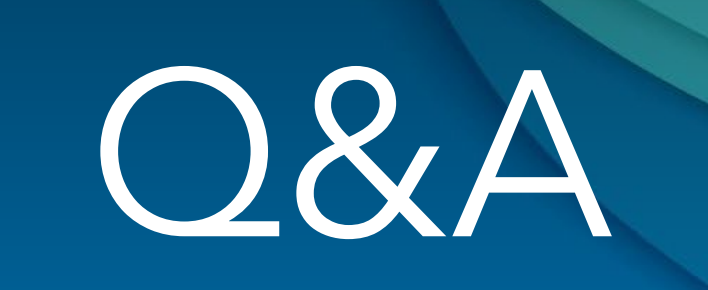

Questions, comments?

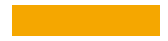

## **Change video settings**

Hover mouse over a video (don't click the video); click **More** .

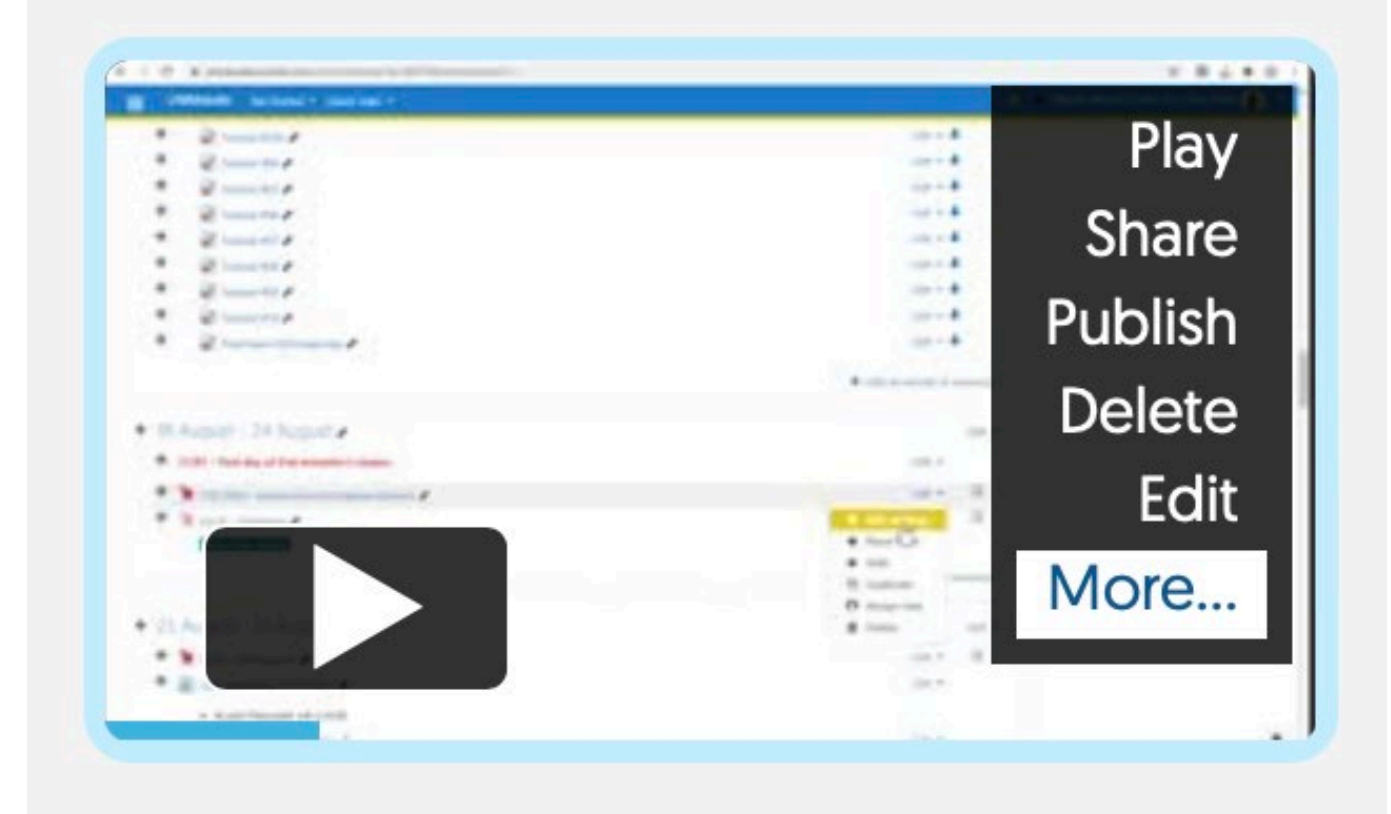

To request automatically generated captions,

Click the **Accessibility** tab

**Auto captions**

and then **Send caption request** 

(3 -4 minutes)

Save changes

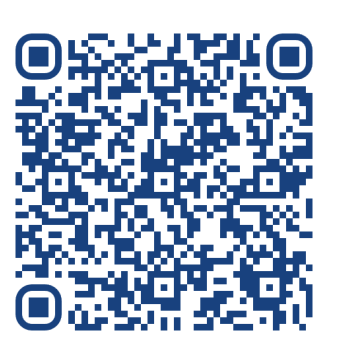

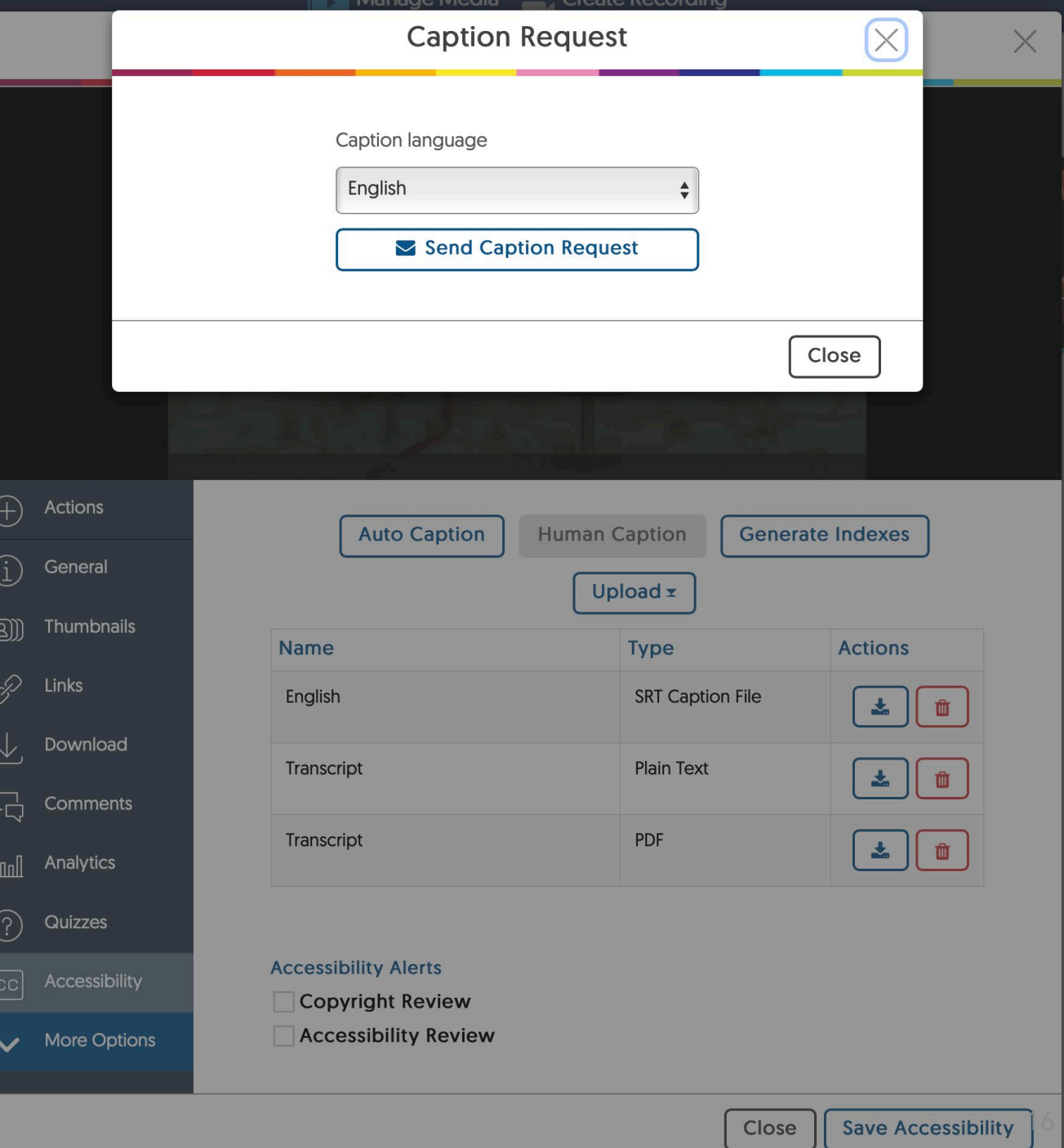

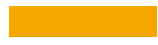

## How to share videos with participants in a course?

## **Which workflow works for you? A) Publish videos to a channel in a course? Then share a link to the** *channel* **with students in a course**

**B) Or, add [individual YuJa](https://www.youtube.com/watch?v=JChnzuVhfTM) [videos or quizzes to a Moodle](https://www.youtube.com/watch?v=JChnzuVhfTM) [course?](https://www.youtube.com/watch?v=JChnzuVhfTM)**

## In Moodle, add a YuJa video to a course

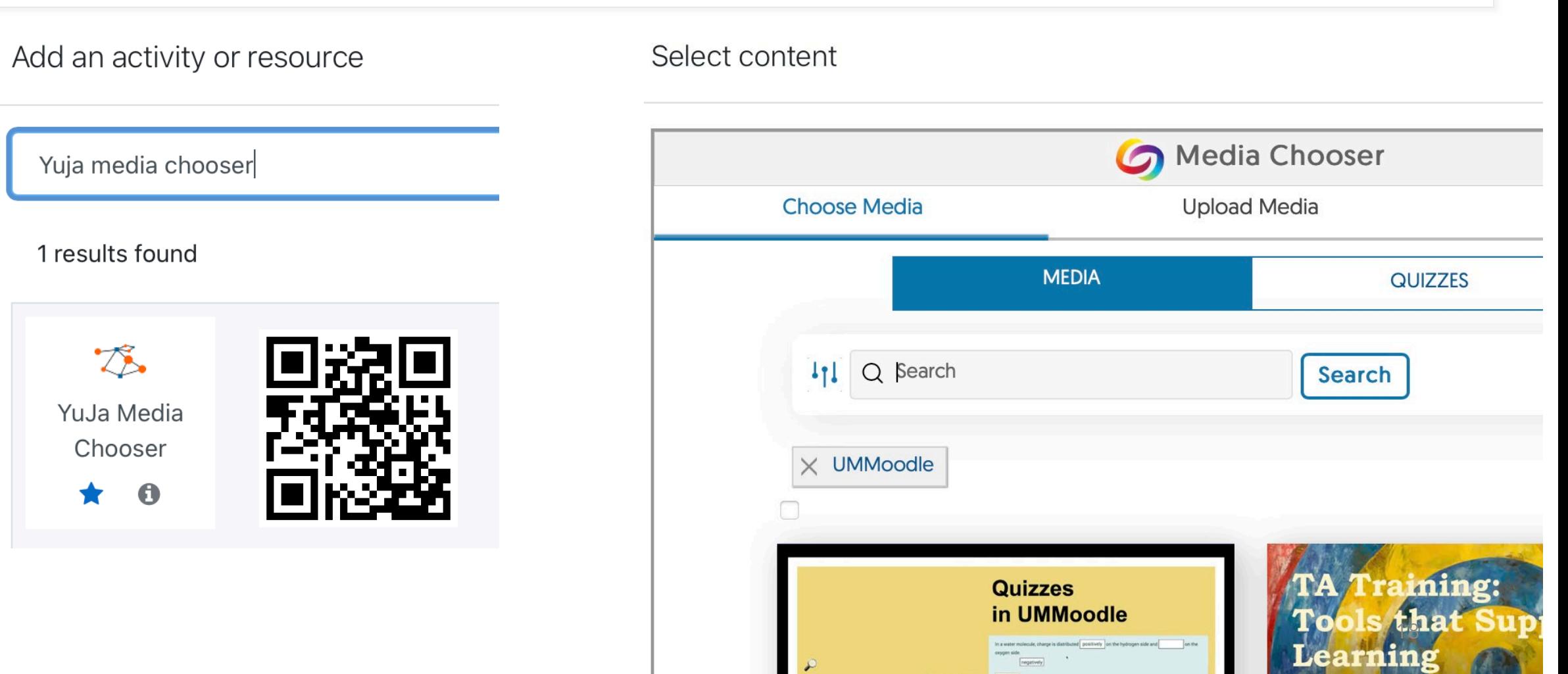

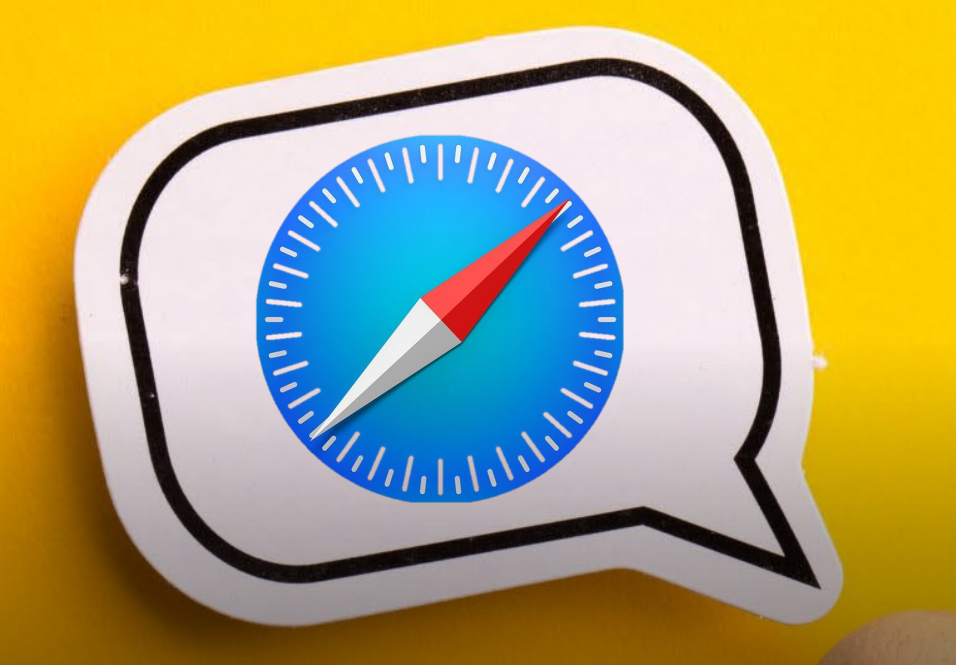

Safari browser settings can block data from being passed from Moodle to YuJa. Uncheck "Prevent cross-site tracking" Chrome or Firefox browsers should be more compatible by default.

## Essential to know

Enabling Third-Party Cookies [link1](https://support.yuja.com/hc/en-us/articles/360049583574-Enabling-Third-Party-Cookies) / 在 Mac 的 Safari 中防止跨網站追蹤 [link2](https://support.apple.com/zh-tw/guide/safari/sfri40732/mac)

Videos you upload to YuJa are saved to the "My Media" folder by default

Instructors may create a one-stop "Yuja channel" for each course (similar to a YouTube channel)

Then, teachers/TA may choose to "publish" videos to a channel

# Summary

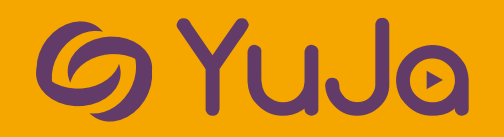

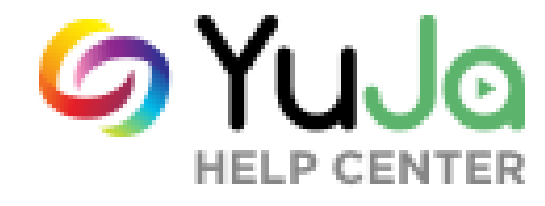

## Resources & videos

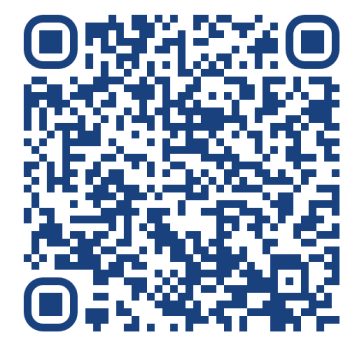

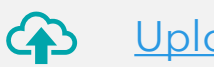

#### **[Uploading Media w](https://youtu.be/p64fjmtBcYY)ith YuJa (video)**

**[Manually Uploading Media Content](https://support.yuja.com/hc/en-us/articles/360041319034-Manually-Uploading-Media-Content) (guide)**  $\bigcirc$ 

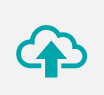

**External** 

Embedding Content in Moodle Using the YuJa [Media](https://youtu.be/JChnzuVhfTM)  [Chooser](https://youtu.be/JChnzuVhfTM) (video)

[Requesting Auto-Captions](https://support.yuja.com/hc/en-us/articles/360043421473-Requesting-Auto-Captions) (guide)

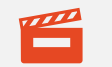

Using the YuJa Video Editor to [edit captions](https://youtu.be/IS0Uw1icT-A?t=140) (video

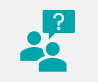

Using [Video Quizzes w](https://youtu.be/-OPHu0SAxes)ith YuJa (video)

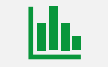

[Content Analytics](https://support.yuja.com/hc/en-us/articles/360043303554-Content-Analytics) (guide)

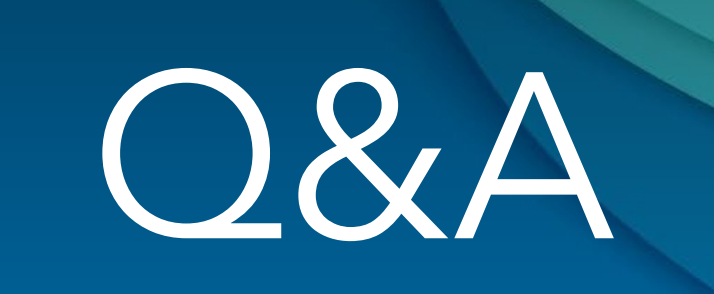

Questions, comments?

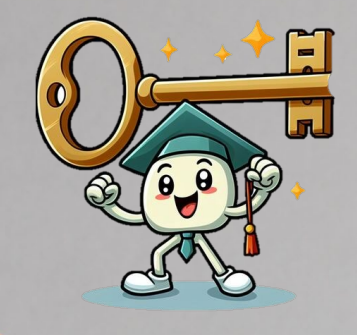

• Our ICTO Helpdesk is here to help with technical issues.

• Please contact us at CTLE for help designing course videos.

Thank you